# **Umsatzsteuer ( MWST) Umstellung zum 01.07.2020 an der ER-420M**

- 1. Was muss vor der Änderung beachtet werden?
- 2. Was muss geändert werden?
- 3. Wie wird es durchgeführt?
- 1. Bevor Sie die MWST- Änderung an Ihrer Registrierkasse vornehmen, müssen Sie nach Ihrer letzten Registrierung, einen Z1 und Z2 Finanzbericht durchführen.
- 2. Für die ER-420M: Ändern des MWST- Satzes von 19% auf 16%. Ändern des Textes zum MWST- Satz.

### **Alle folgenden Programmierungen führen Sie mit dem "C-Schlüssel" durch**

**3.0 Melden Sie einen Bediener an - Schlüssel in "Reg-Modus"** 

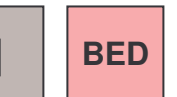

# **3.0.1 ggf. Programmausdruck der Steuersätze**  Schlüssel in "PGM- Stellung" und drücken der Tasten

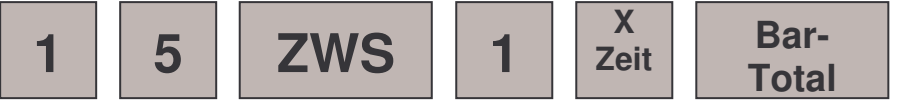

**3.1. Das Ausdrucken des Z1 ( Täglicher-Finanzbericht)**  Schlüssel in die "Z- Stellung" und drücken der Tasten

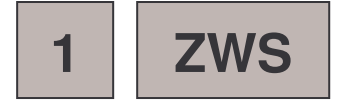

**3.2. Das Ausdrucken des Z2 ( Monatlicher-Finanzbericht) Schlüssel in die "Z- Stellung" und drücken der Tasten** 

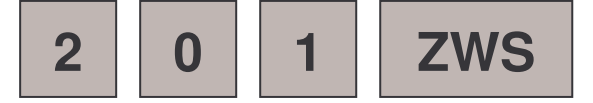

# **ER-420M**

# **3.3. Das Programmieren des neuen MWST- Satzes**

**3.3.1 Das Anlegen der Steuertaste 1,2,3 oder 4 (Funktionscode 134-137)** 

**Schlüssel in "S-Stellung" eine weiter drehen als PGM** 

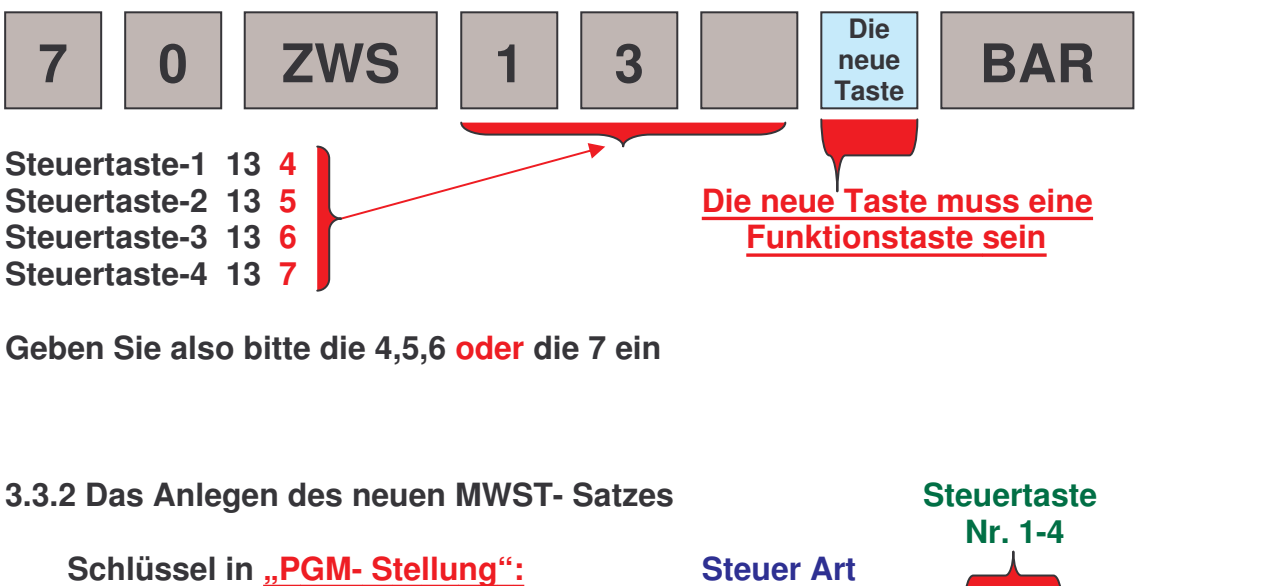

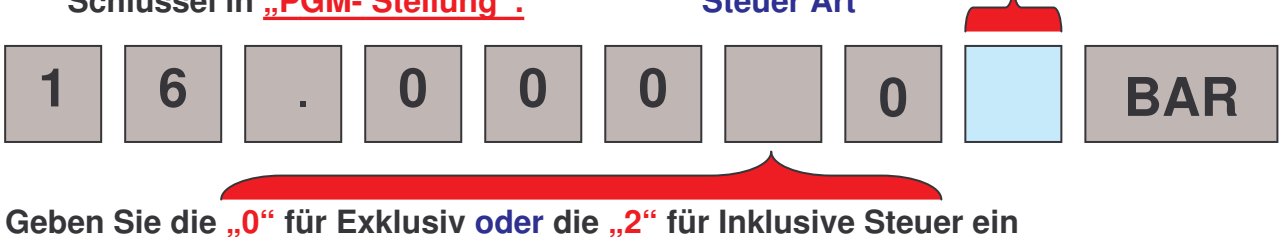

#### **3.3.3 ggf. das Ändern des Funktionstastentextes "STEUER1,2,3,4"** von "MWST 19%" auf "MWST 16%" **Schlüssel in PGM- Stellung - Es wird mit der Zeichencodetabelle Programmiert.**

**Falls Sie nicht Wissen sollten wie Ihre Tastatur eingestellt ist, drehen Sie den Schlüssel in die "PGM- Stellung" und drücken Sie** 

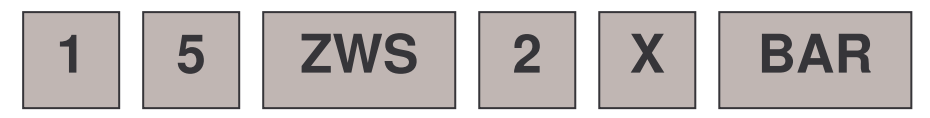

**Ein Systemoption Ausdruck erfolgt. Schauen Sie bei der Option "OVERLAY DISCRIPTOR" Steht dort ein Y= YES dann programmieren Sie nach Alphatastatur, steht dort ein N= NO, programmieren Sie nach der Zeichencodetabelle.** 

# **ER-420M**

#### **Falls Ihre Kasse auf Alphatastatur steht müssen Sie die Kasse wie folgt umstellen:**

### **System Option Programmierung**

#### Programmierung der System Option:

- 1. Schlüssel in die P Position
- 2. Eingabe 30, dann ZWS Taste
- 3. Nummerneingabe der gewünschten System Option, dann die X/TIME Taste
- 4. Eingabe des gewünschten Wert für den Status der jeweiligen System Option Dann die ZWS Taste drücken.
- 5. Für weitere System Optionen beginnen Sie wieder bei Punkt 3.
- Drücken Sie die BAR Taste um das Programm zu Beenden б.

#### **System Option Ablauf Schema** Reneat for each

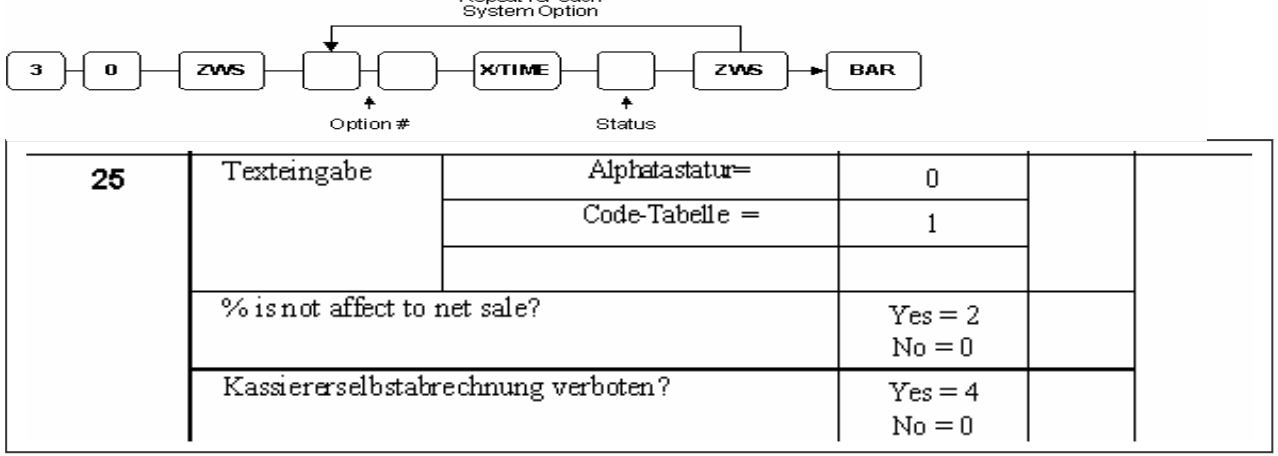

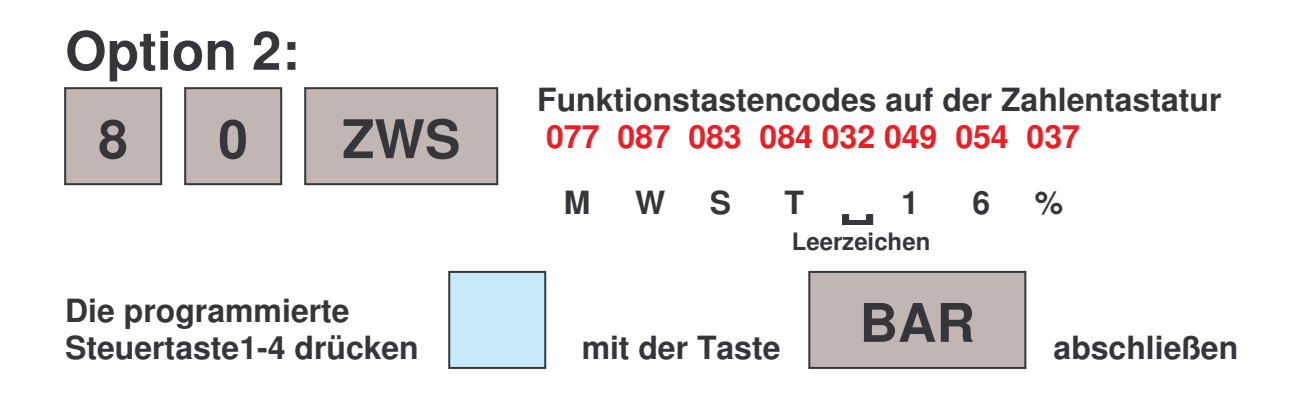

**Weitere Buchstaben und Zahlen finden Sie in der Programmieranleitung auf Seite 10**